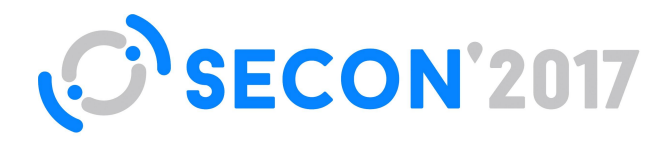

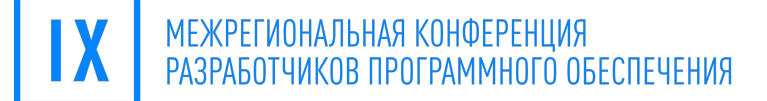

#SECONRU

## **Android Things Google Weave**

#### Звиад Карадава

**Google Developer Expert: Internet of Things** 

21-22 АПРЕЛЯ | ПЕНЗА

# android things

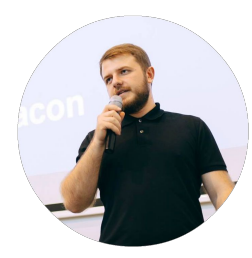

 Zviad Kardava - Google Developer Expert: IoT +ZviadKardava @ZviadKardava fb.com/Zv1ad

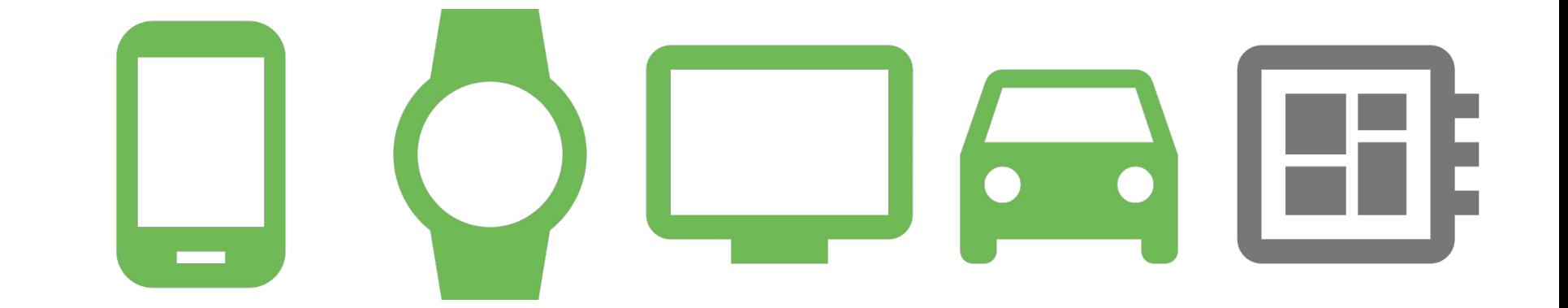

### Ideal for **powerful, intelligent devices on the edge**  that **need to be secure**.

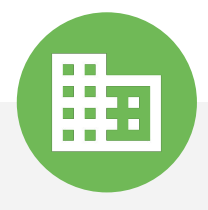

Cameras **Gateways** HVAC Control Smart Meters

Point of Sale Inventory Control Interactive Ads Vending Machines

 $\mathbb{R}^n$  .

Security Systems Smart Doorbells **Routers** Energy Monitors

Asset Tracking Fleet Management Driver Assist Predictive Service

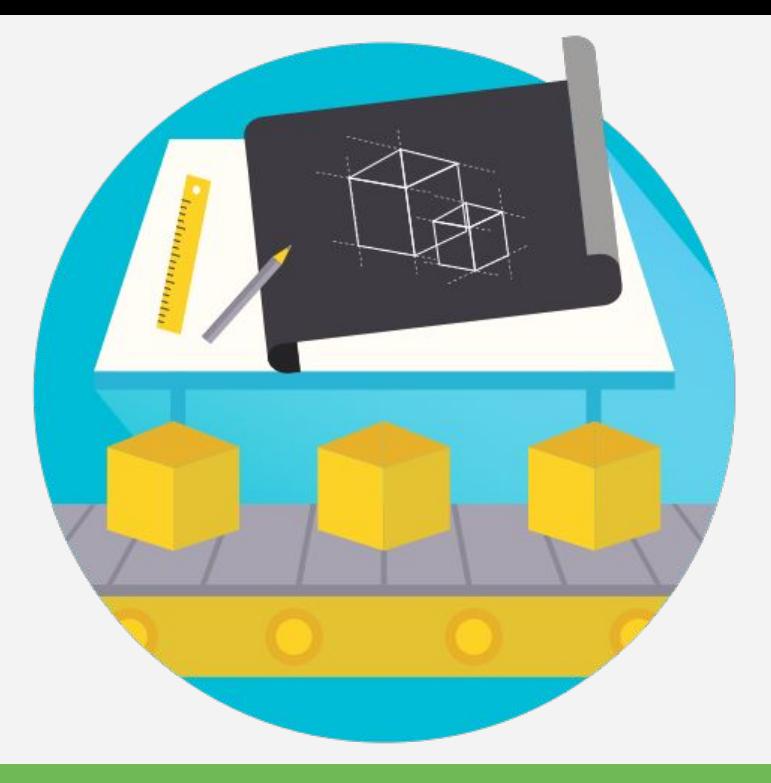

## From Prototype to Production

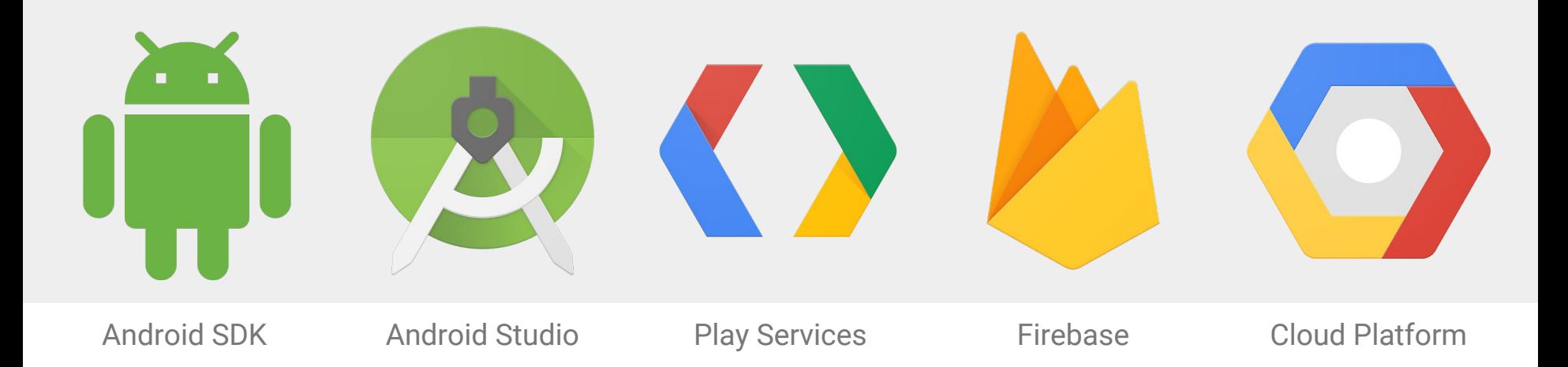

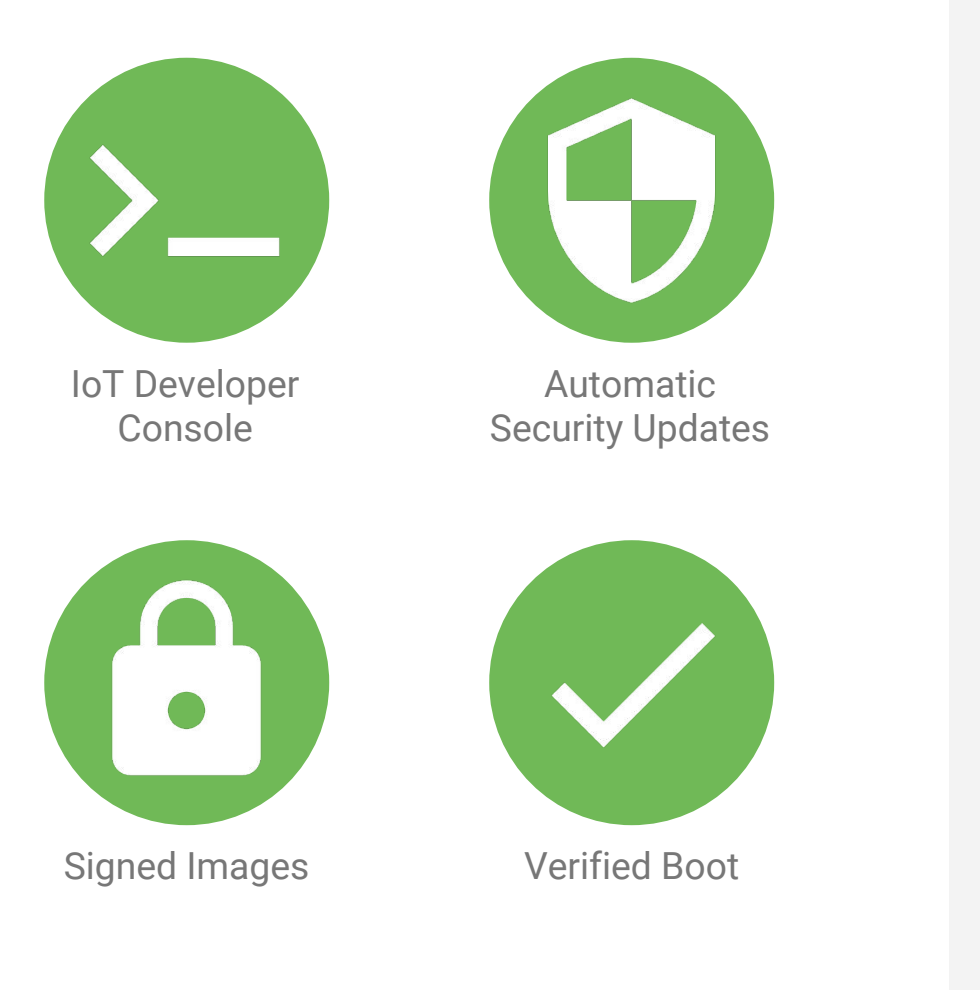

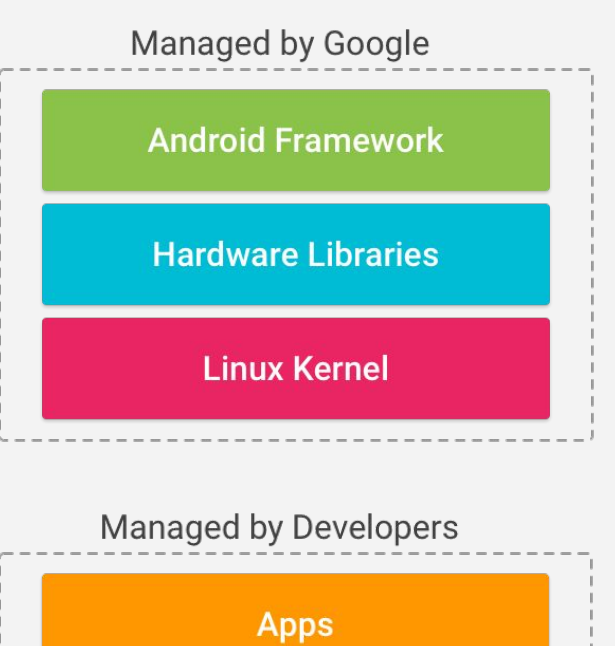

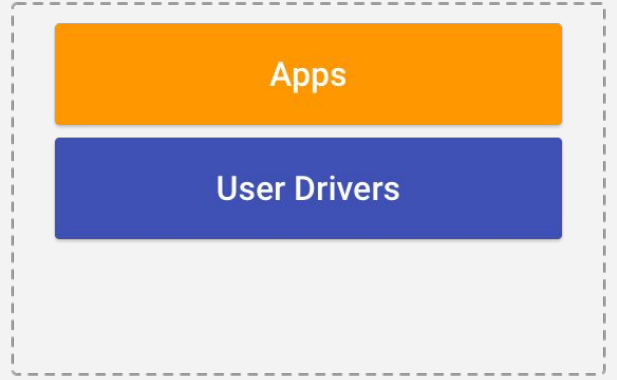

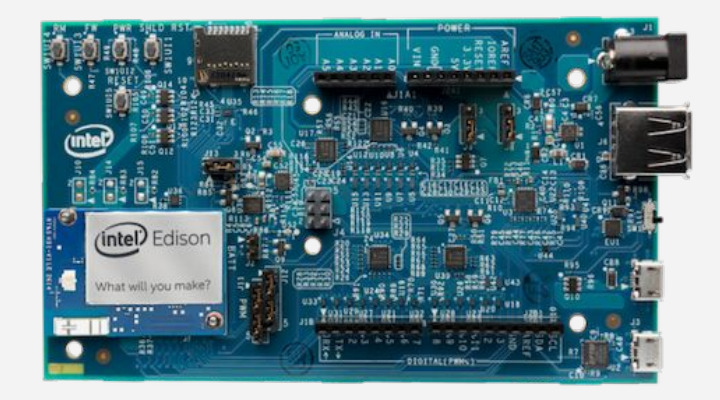

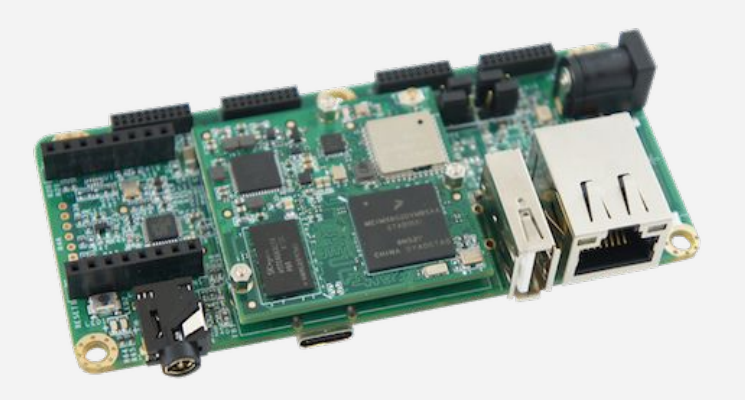

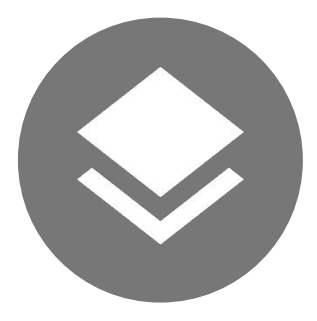

SoM Architecture Google Managed BSP

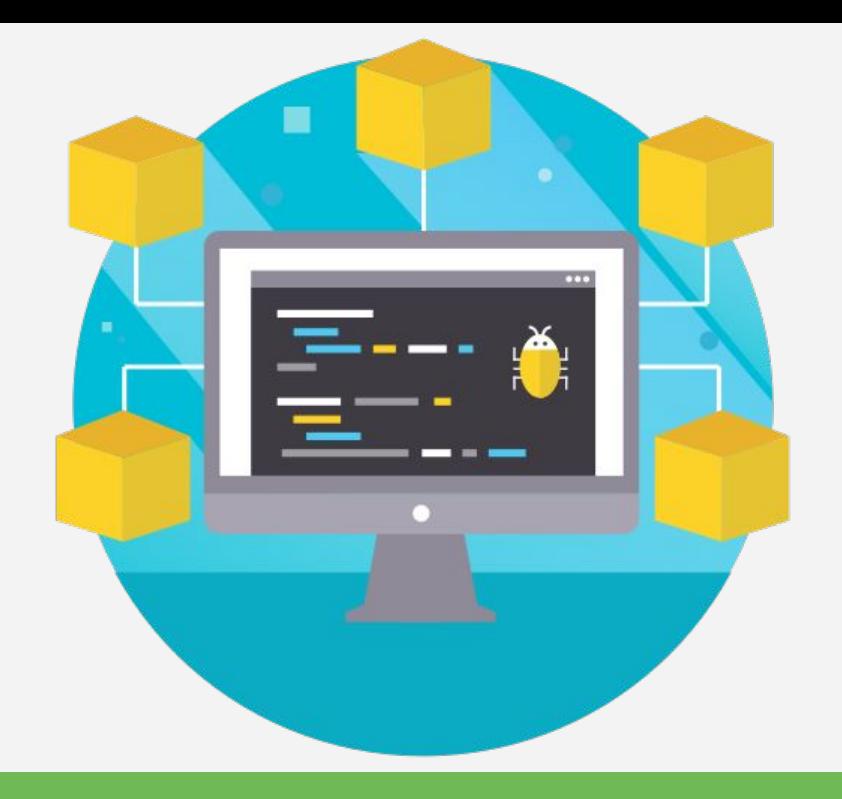

## Android Things for Developers

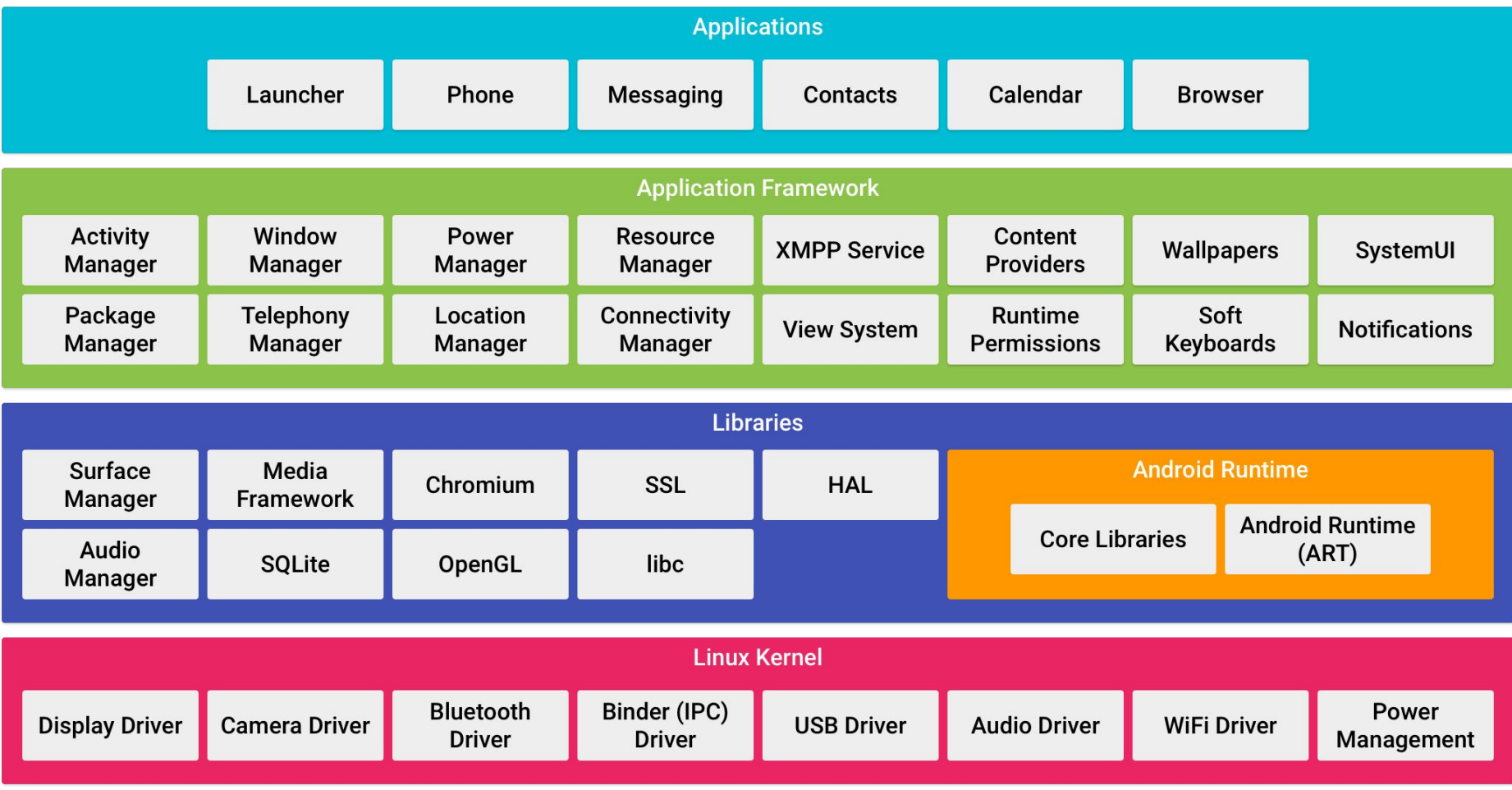

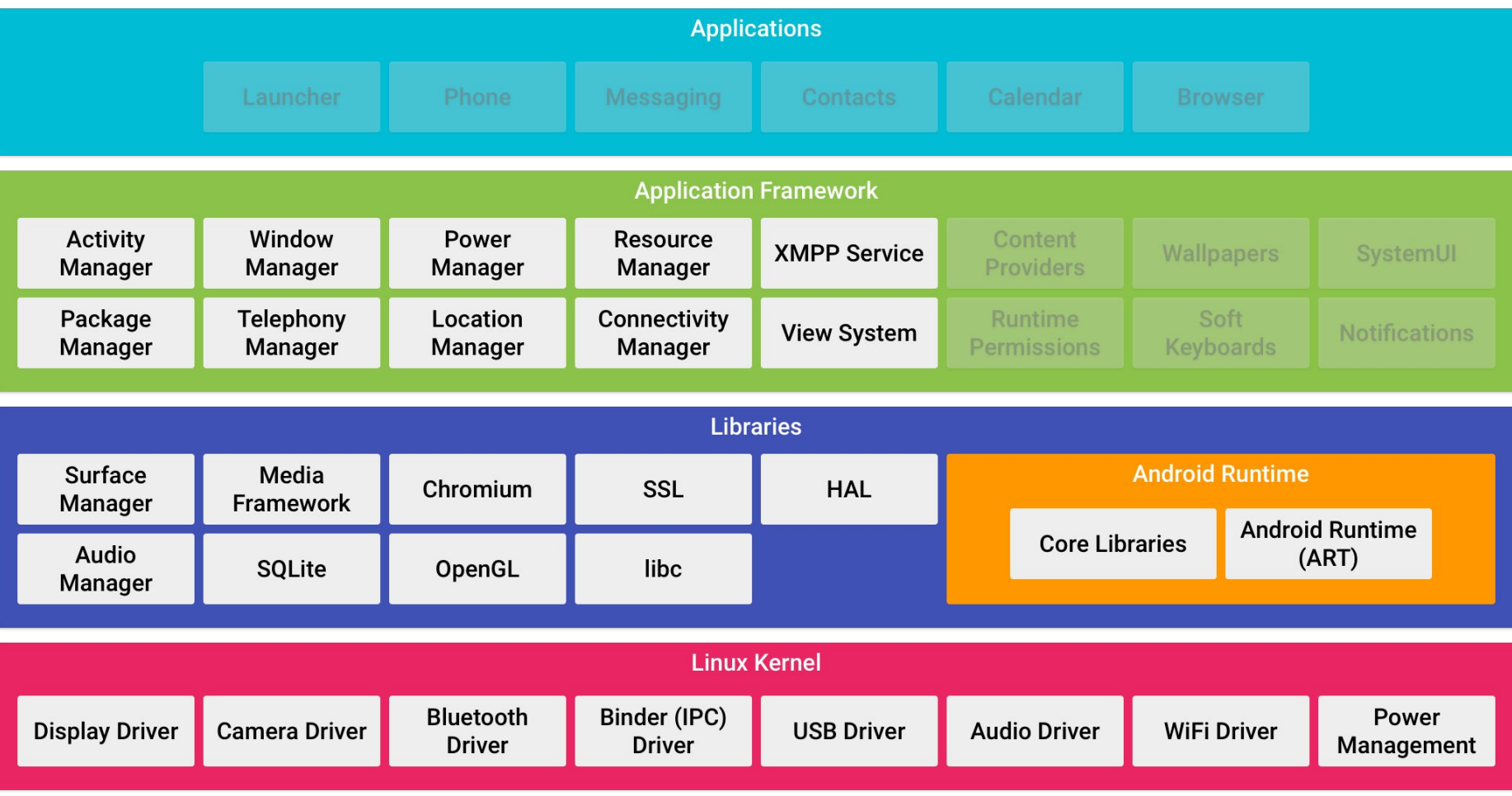

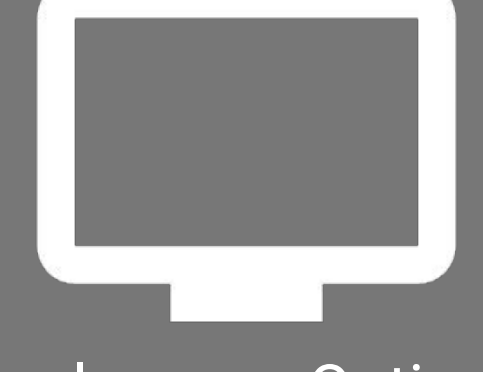

#### Displays are Optional

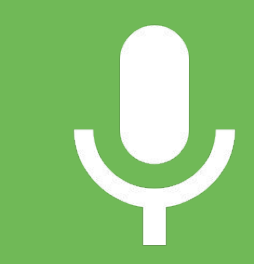

#### Consider Alternate UI

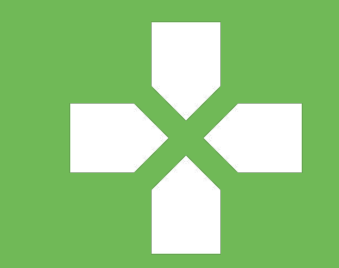

```
dependencies {
    provided 'com.google.android.things:androidthings:...'
}
<application ...>
     <uses-library android:name="com.google.android.things"/>
     <activity ...>
 ...
         <!-- Launch activity automatically on boot -->
        <intent-filter>
```
 <**action android:name="android.intent.action.MAIN"**/> <**category android:name="android.intent.category.IOT\_LAUNCHER"**/> <**category android:name="android.intent.category.DEFAULT"**/> </**intent-filter**> </**activity**> </**application**>

#### Home Activity

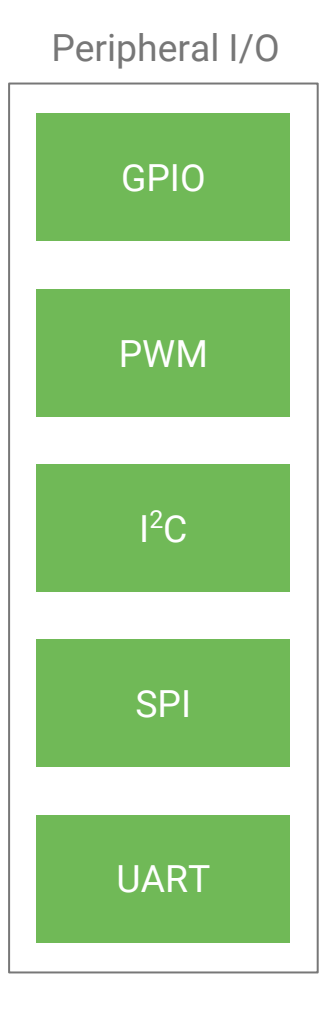

```
// Open a peripheral connection
PeripheralManagerService service = new PeripheralManagerService();
Gpio button = service.openGpio(GPIO_PIN_NAME);
```

```
// Configure the peripheral
button.setDirection(Gpio.DIRECTION_IN);
button.setEdgeTriggerType(Gpio.EDGE_FALLING);
```

```
// Attach callback for input events
button.registerGpioCallback(new GpioCallback() {
    @Override
    public boolean onGpioEdge(Gpio gpio) {
        Log.i(TAG, "GPIO changed");
        // Return true to continue listening to events
        return true;
 }
});
```
#### Simple Peripheral I/O

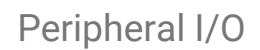

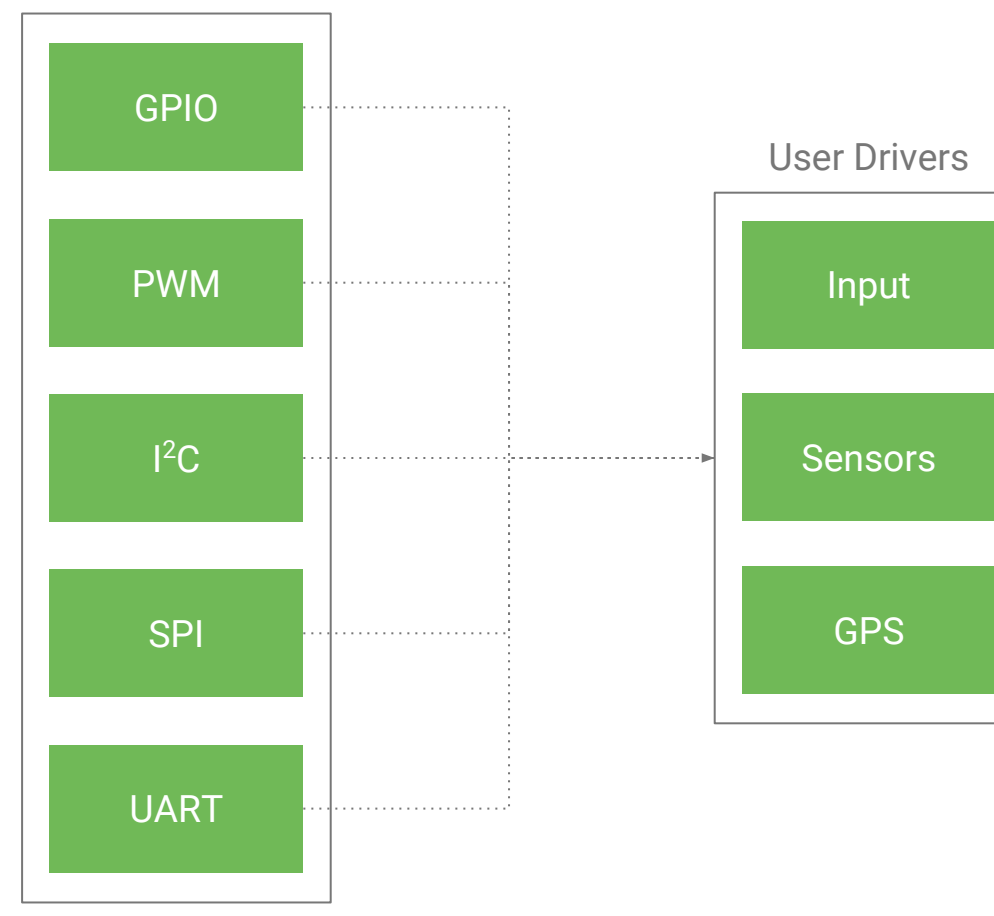

InputDriver inputDriver = InputDriver.*builder*(InputDevice.*SOURCE\_CLASS\_BUTTON*)

- .setName(*DRIVER\_NAME*)
- .setVersion(*DRIVER\_VERSION*)
- .setKeys(**new int**[]{KeyEvent.*KEYCODE\_SPACE*})
- $.build()$

```
UserDriverManager.getManager().registerInputDriver(inputDriver);
```

```
private GpioCallback callback = new GpioCallback() {
    @Override
    public boolean onGpioEdge(Gpio gpio) {
       int keyAction = gpio.getValue() ?
             KeyEvent.ACTION_DOWN : KeyEvent.ACTION_UP;
       inputDriver.emit(new KeyEvent[]{
             new KeyEvent(keyAction, KeyEvent.KEYCODE_SPACE)});
       return true;
 }
```
#### Button User Driver

};

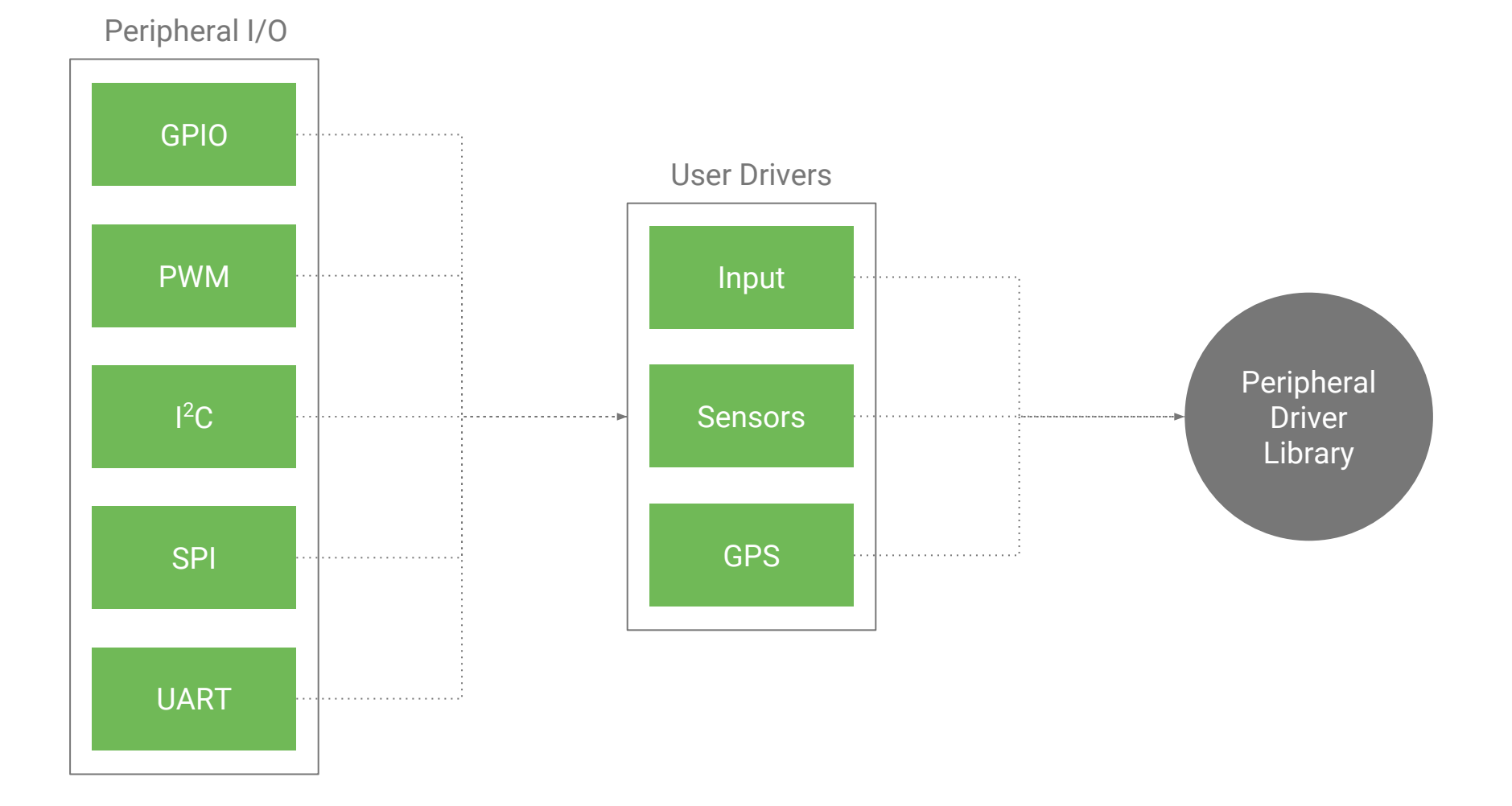

```
dependencies {
    compile 'com.google.android.things.contrib:driver-button:...'
}
```
#### ButtonInputDriver inputDriver = **new** ButtonInputDriver( *GPIO\_PIN\_NAME*, Button.LogicState.*PRESSED\_WHEN\_LOW*, KeyEvent.*KEYCODE\_SPACE*);

inputDriver.register();

### **Button Library Driver**

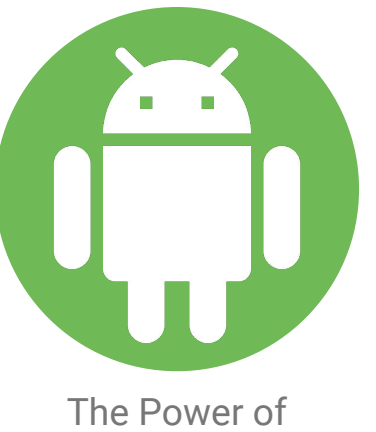

Android

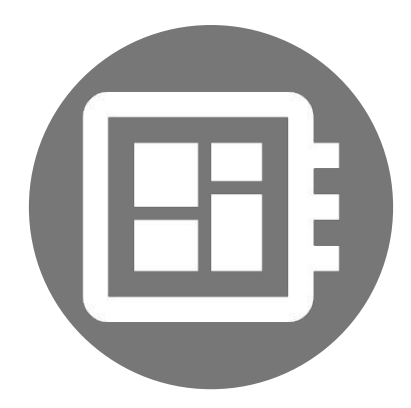

Managed by Google

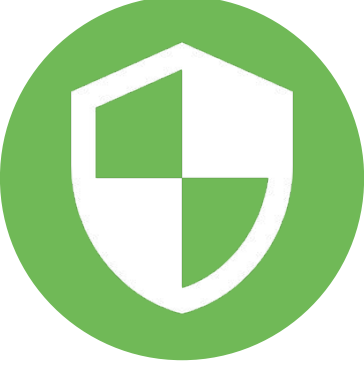

Automatic and Secure

# androidthings

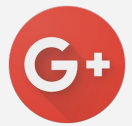

Google's IoT Developers Community https://g.co/iotdev

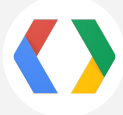

Google's IoT Solutions https://iot.google.com

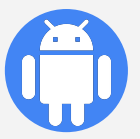

Android Things SDK https://developer.android.com/things

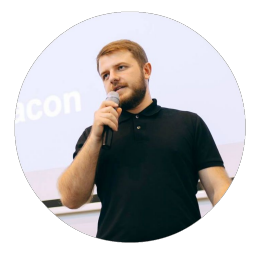

 Zviad Kardava - Google Developer Expert: IoT +ZviadKardava @ZviadKardava fb.com/Zv1ad

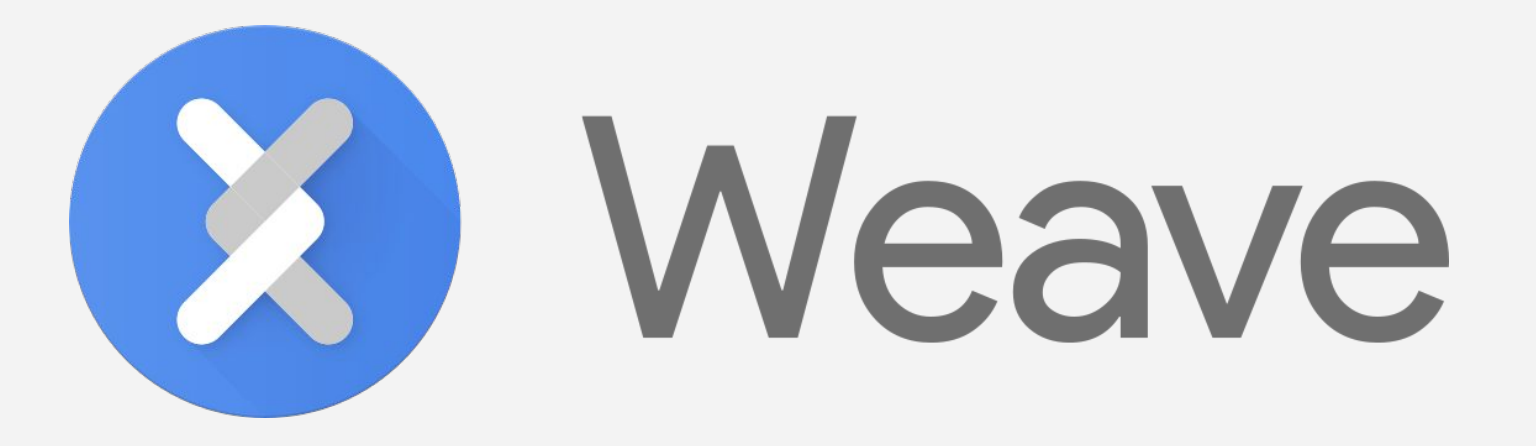

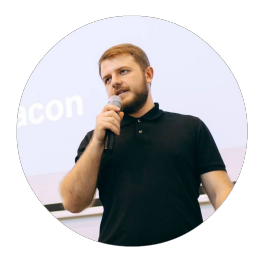

 Zviad Kardava - Google Developer Expert: IoT +ZviadKardava @ZviadKardava fb.com/Zv1ad

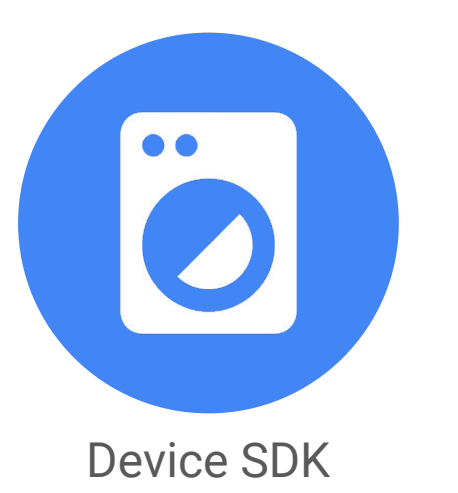

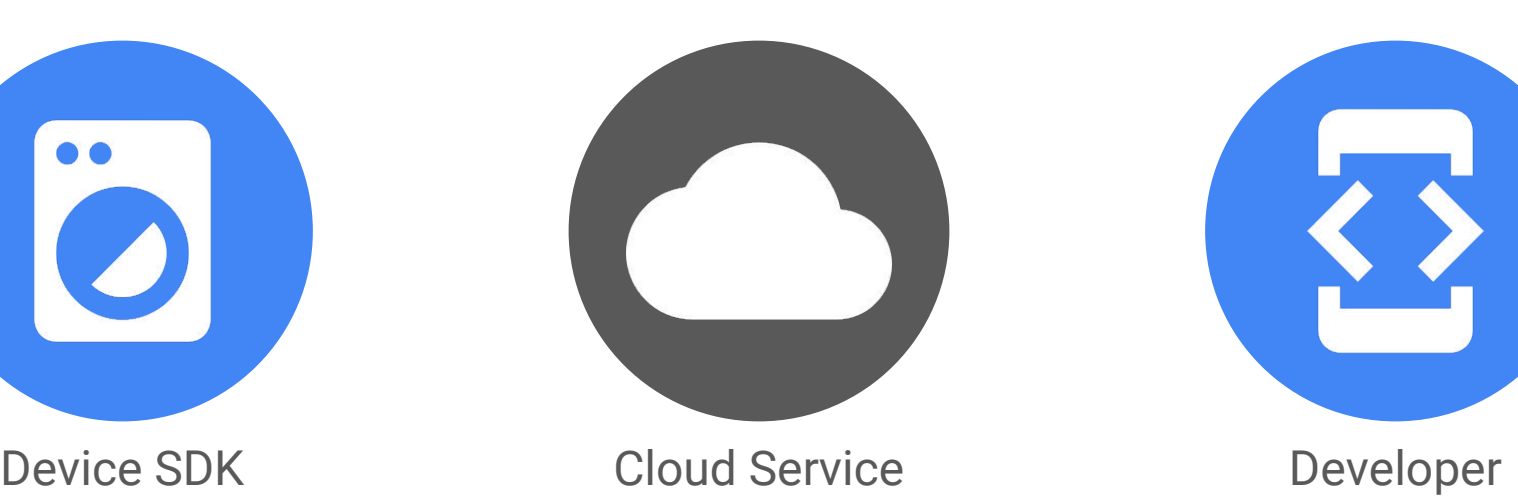

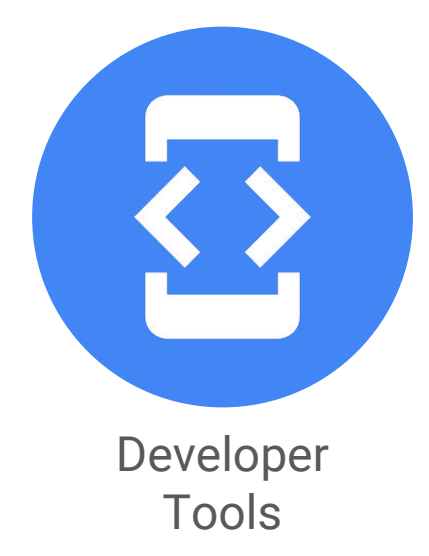

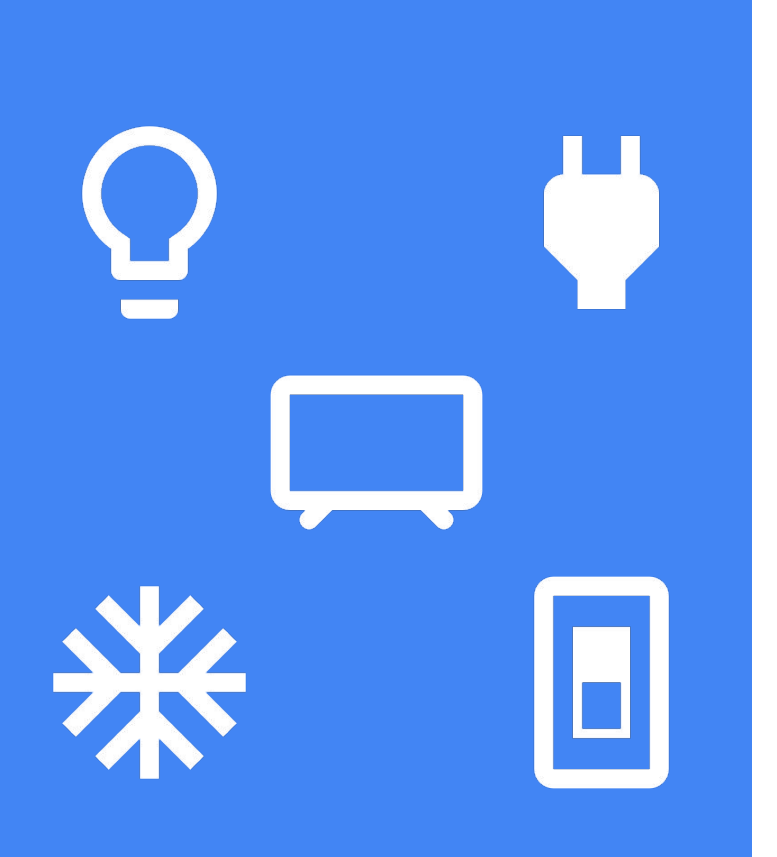

Device Schemas

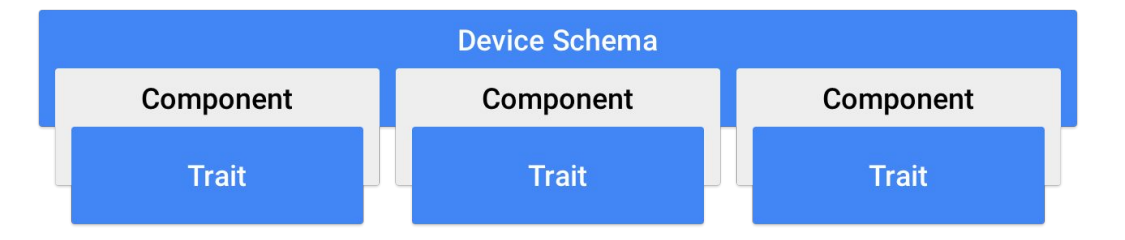

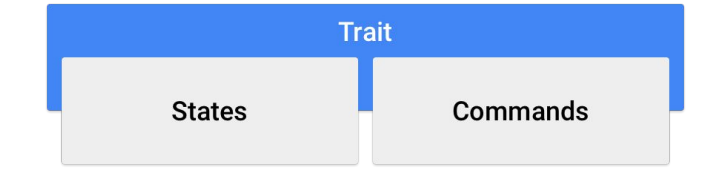

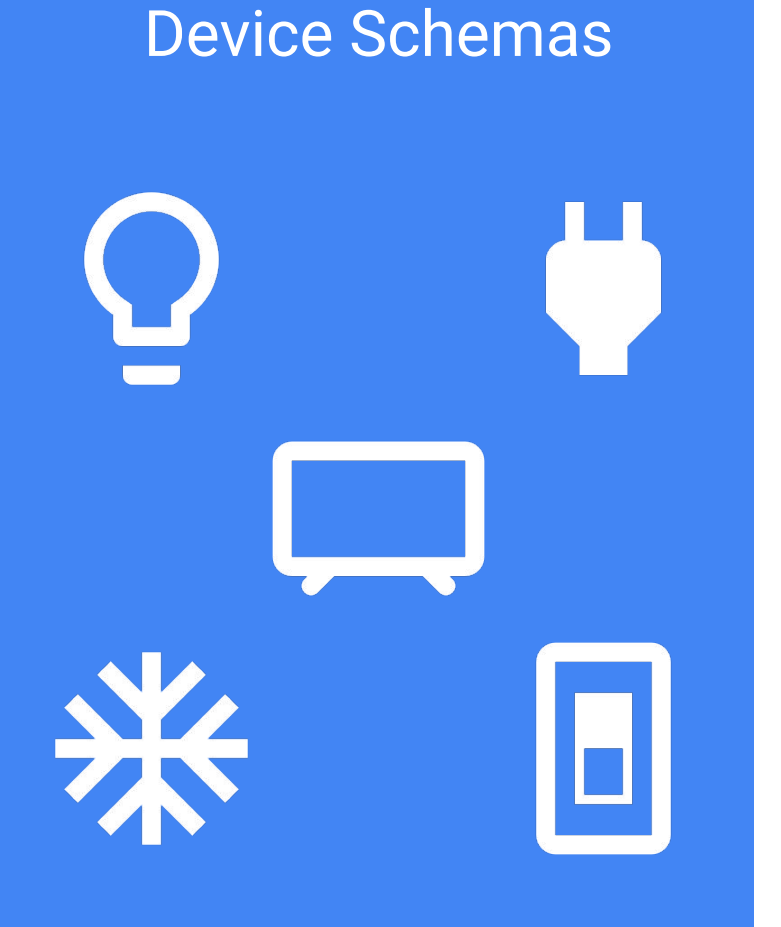

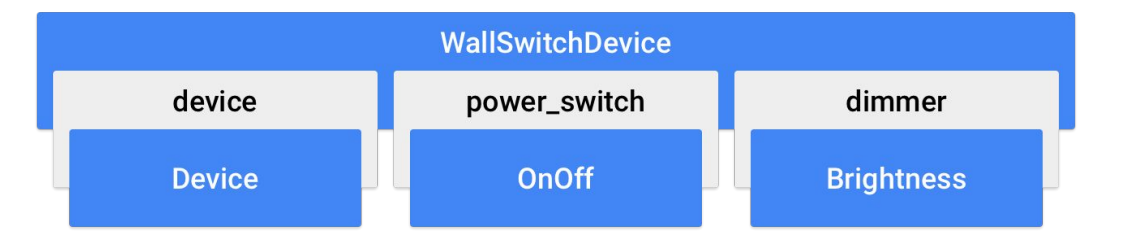

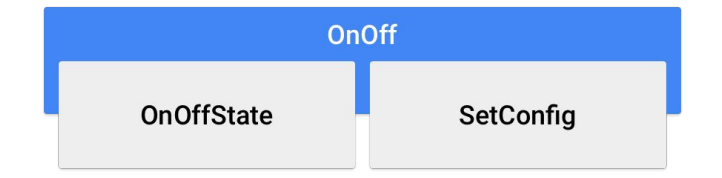

*// Create the device interface.* GoogWallSwitchDevice\* wall\_switch = GoogWallSwitchDevice\_create( GoogWallSwitchDevice\_WITH\_ALL\_COMPONENTS); IotaDevice\* iota\_device = iota\_device\_create\_from\_interface( (IotaInterface\*)wall\_switch, (IotaModelManifestId){**"AIAAA"**});

```
// Create the platform daemon.
IotaOauth2Keys oauth2_keys = (IotaOauth2Keys){
    .oauth2_api_key = IOTA_OAUTH2_API_KEY,
    .oauth2_client_id = IOTA_OAUTH2_CLIENT_ID,
    .oauth2_client_secret = IOTA_OAUTH2_CLIENT_SECRET,
};
```

```
IotaDaemon* iota_daemon = host_iota_daemon_create(
    iota_device, "switch",
    (HostIotaDaemonOptions){.oauth2_keys = &oauth2_keys});
```
#### Device Initialization

*// Set default power switch configuration.* GoogOnOff\* onoff\_trait = GoogWallSwitchDevice\_get\_power\_switch(wall\_switch); GoogOnOff\_set\_callbacks(onoff\_trait, daemon,

(GoogOnOff\_Handlers){.set\_config = &wall\_switch\_on\_off\_trait\_setconfig});

IOTA\_MAP\_SET\_DEFAULT(GoogOnOff\_get\_state(onoff\_trait), state, GoogOnOff\_ON\_OFF\_STATE\_ON);

IotaTraitCallbackStatus wall\_switch\_on\_off\_trait\_setconfig( GoogOnOff\* self, GoogOnOff\_SetConfig\_Params\* params, GoogOnOff\_SetConfig\_Results\* result, GoogOnOff\_Errors\* errors, **void**\* user\_data) { GoogOnOff\_OnOffState new\_state = IOTA\_MAP\_GET(params, state);  *// ...handle state change command...*

 **return** kIotaTraitCallbackStatusSuccess;

#### Trait Initialization

}

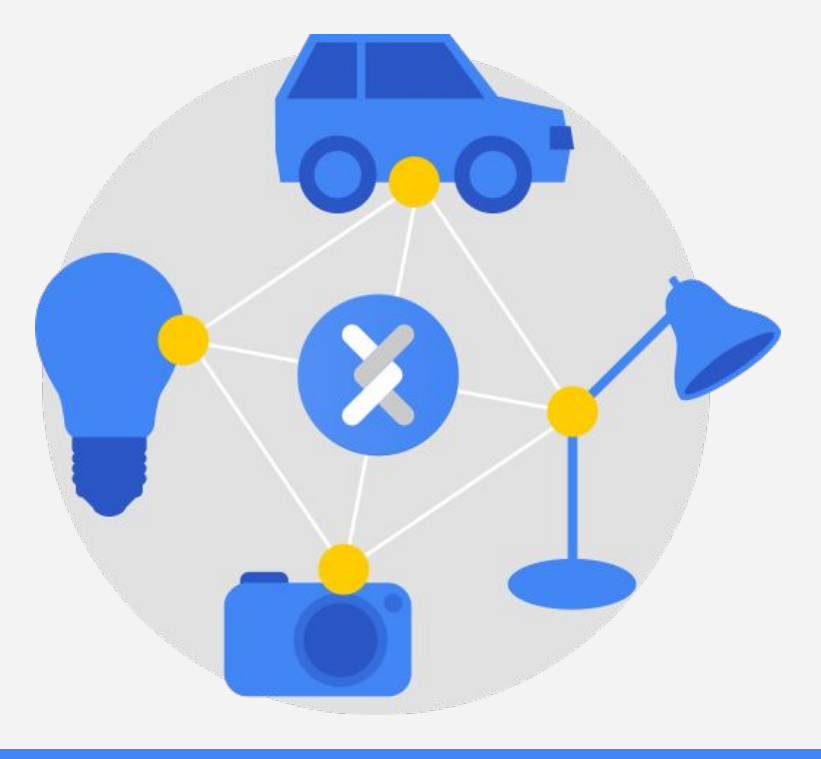

## Weave Server

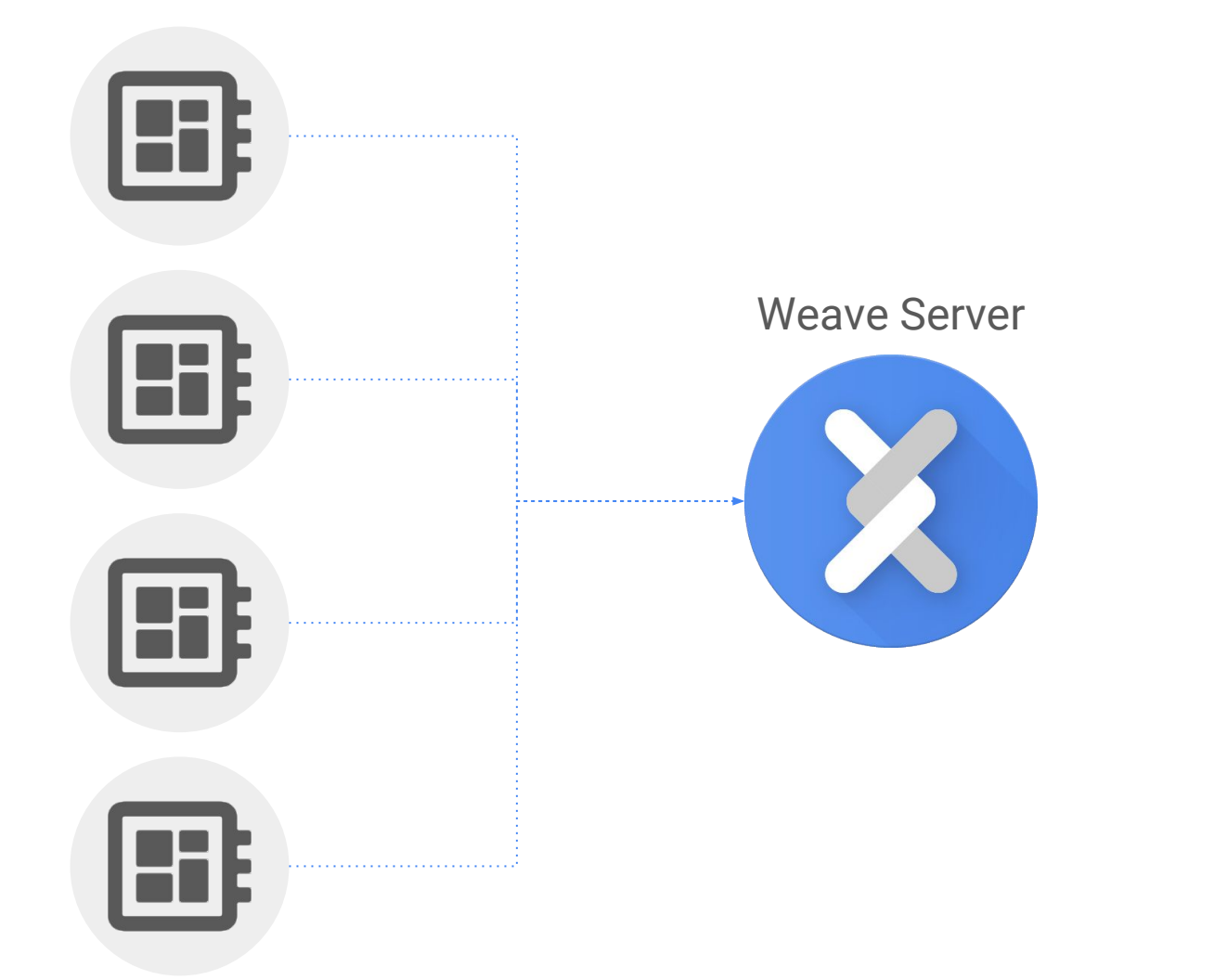

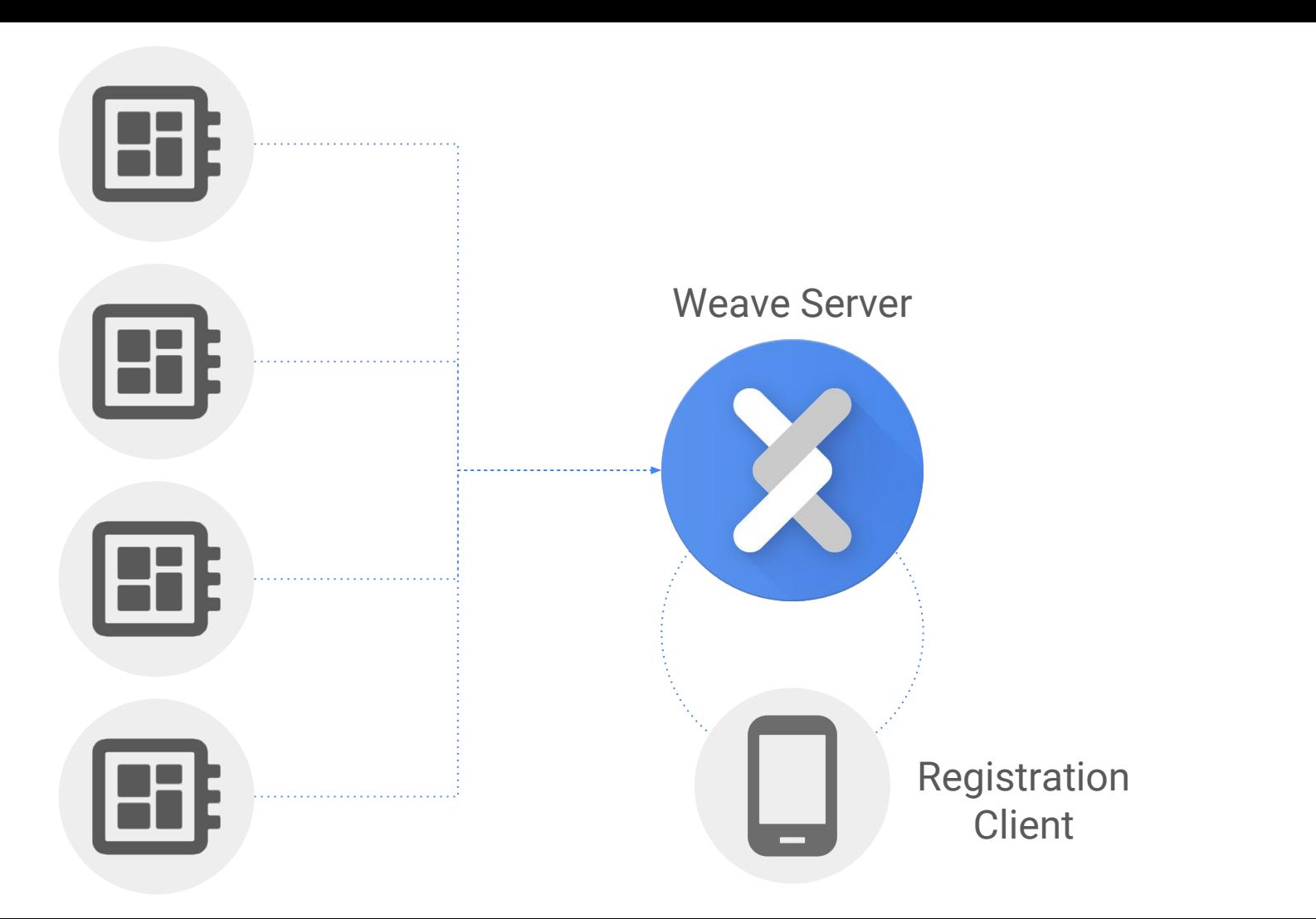

**char**\* registration\_ticket = ...;

*// Notify libiota that the device is connected to the network* host\_iota\_daemon\_set\_connected(iota\_daemon, **true**); *// Pass the registration ticket to libiota* host\_iota\_daemon\_register(iota\_daemon, registration\_ticket, registration\_complete\_, registration\_ticket);

```
// Handle registration result
static void registration_complete_(IotaStatus status, void* context) {
   if (!is_iota_status_success(status)) {
     IOTA_LOG_INFO("Registration Failed, Status=%d.", status);
   } else {
     IOTA_LOG_INFO("Registration Succeeded.");
 }
```
#### Device Registration

}

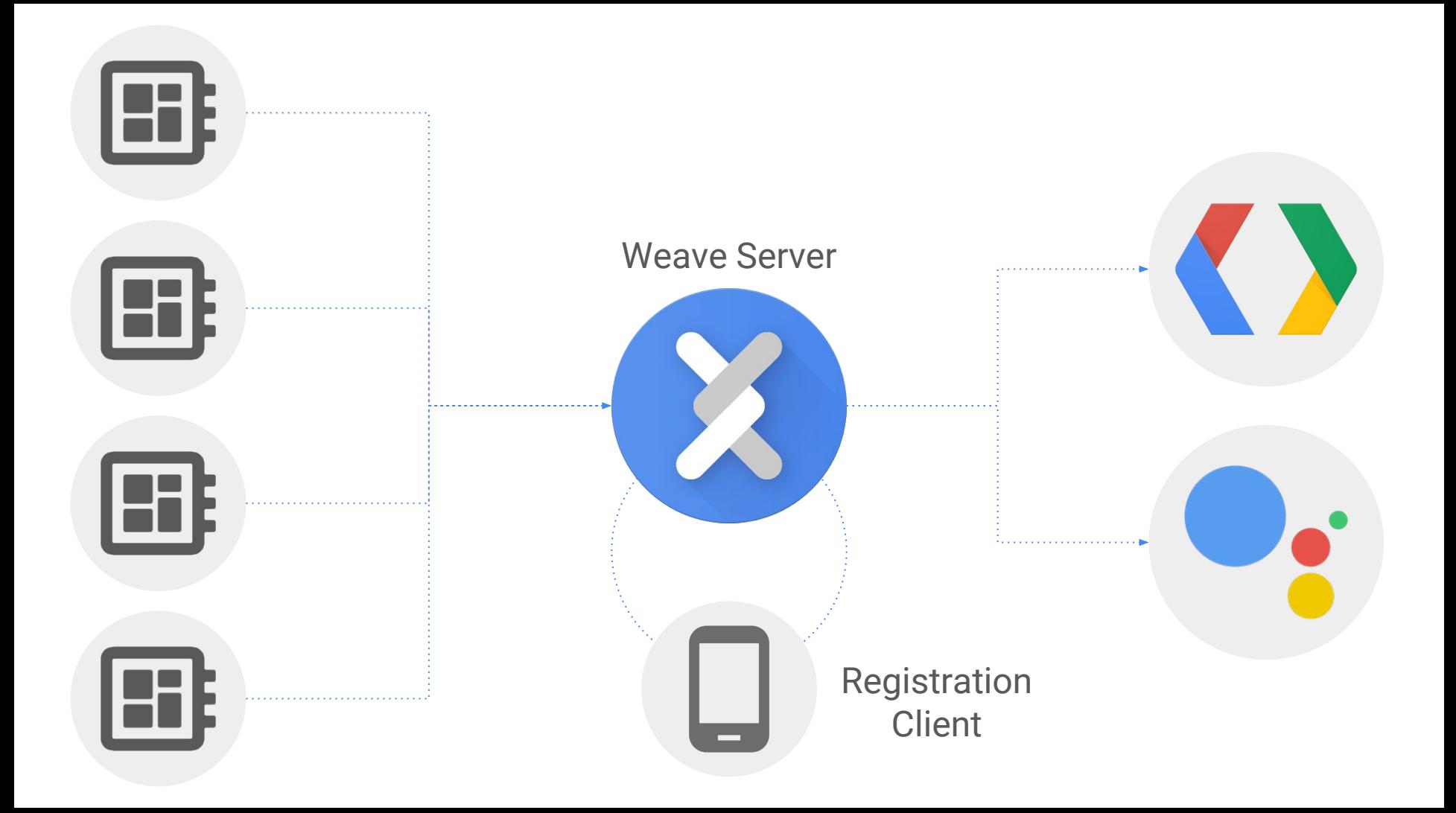

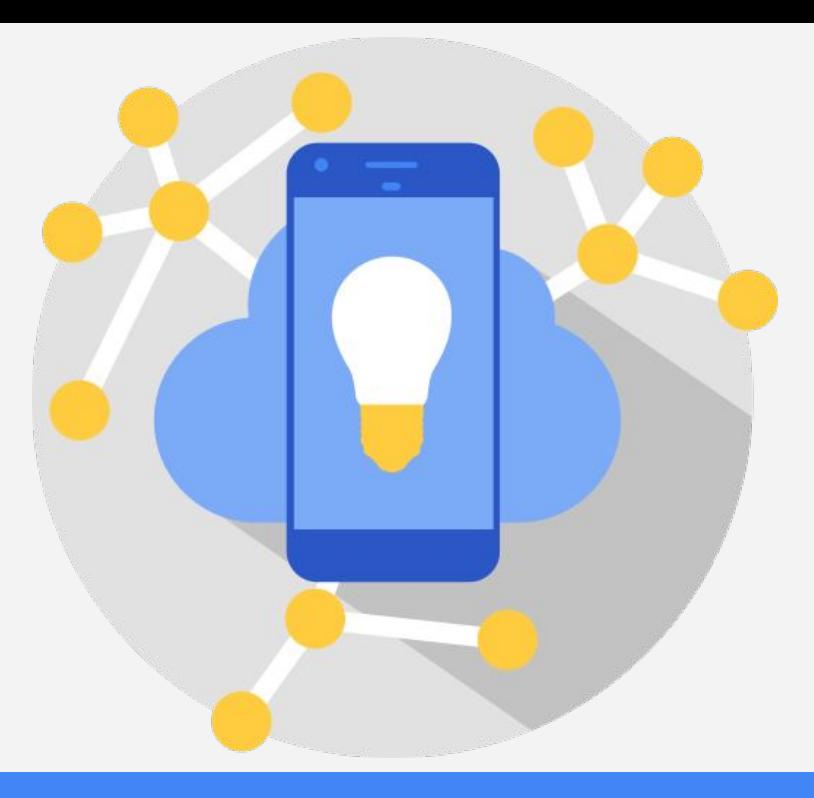

## Weave Developer Tools

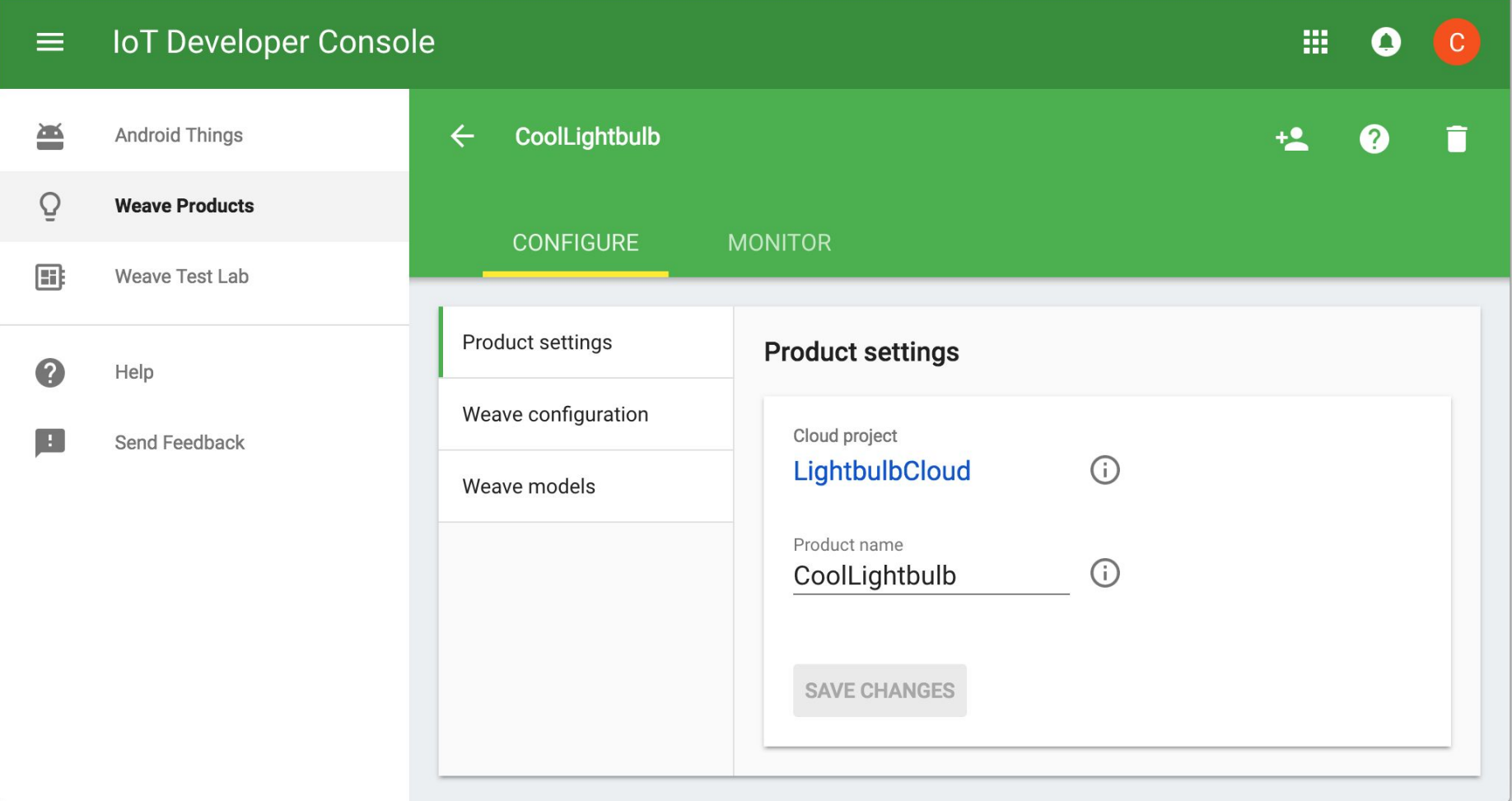

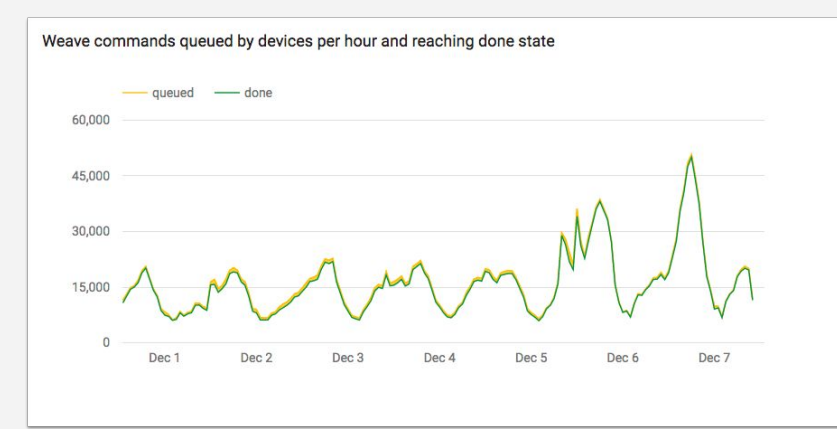

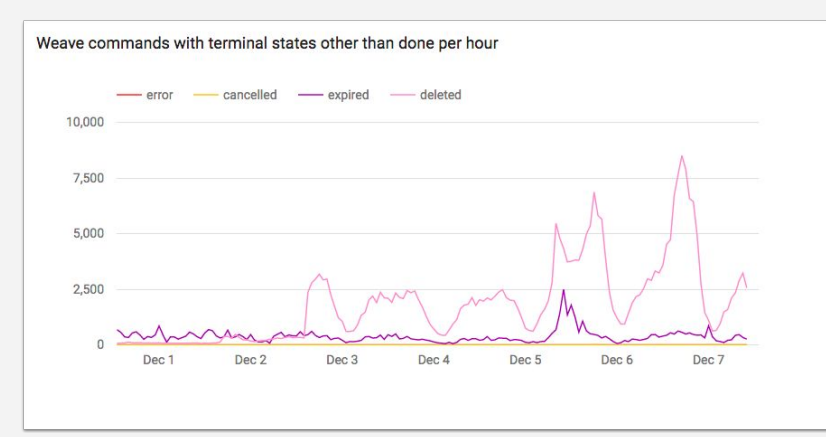

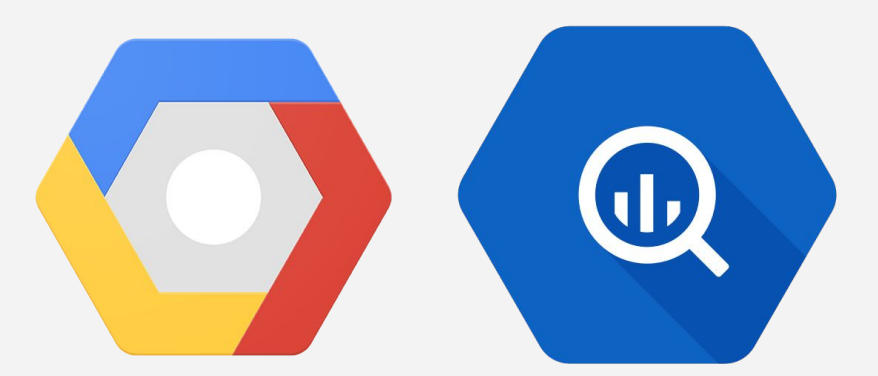

#### Metrics and Reports

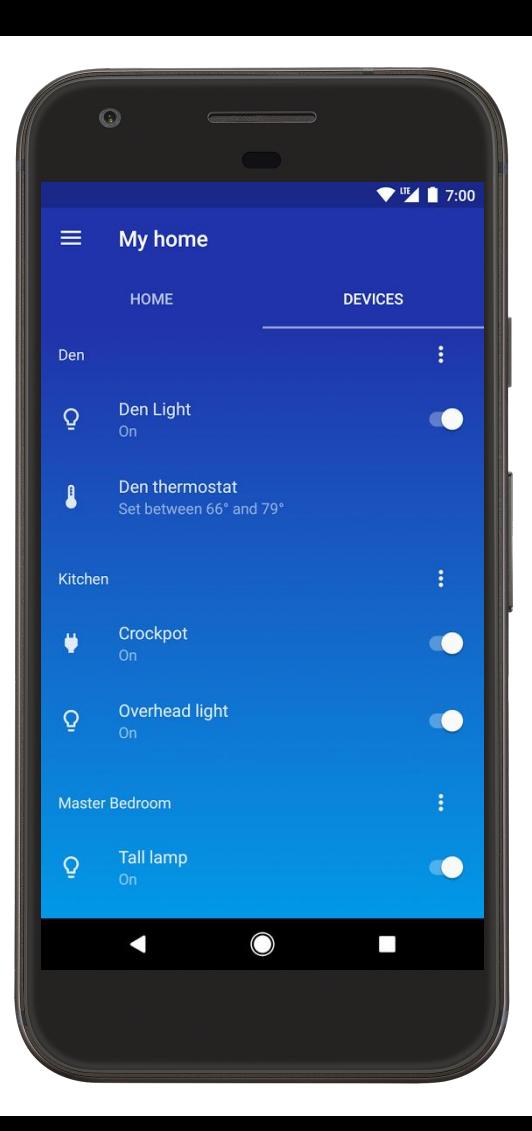

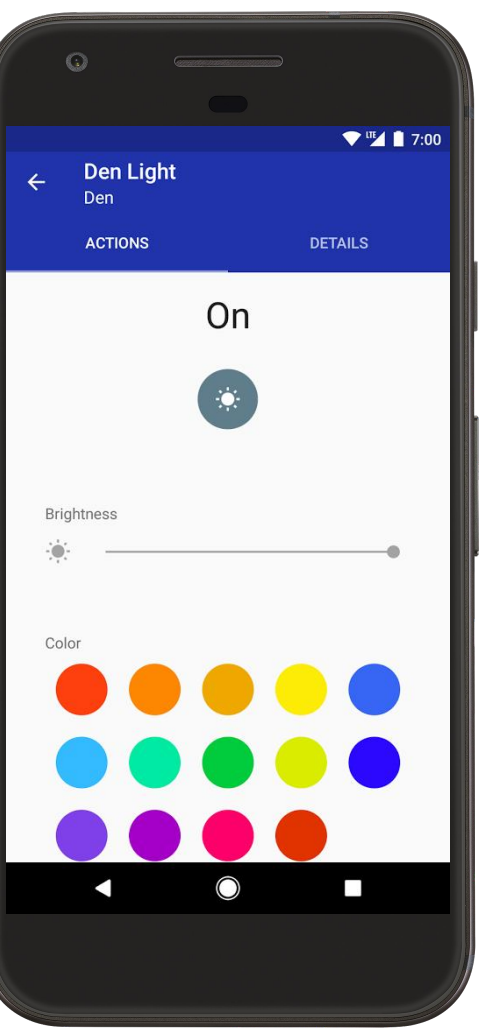

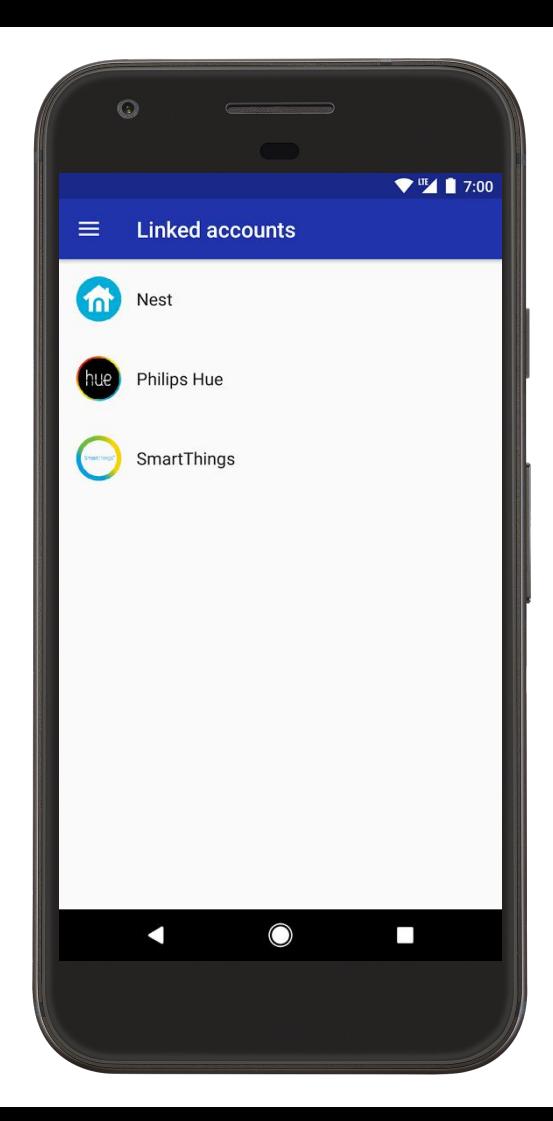

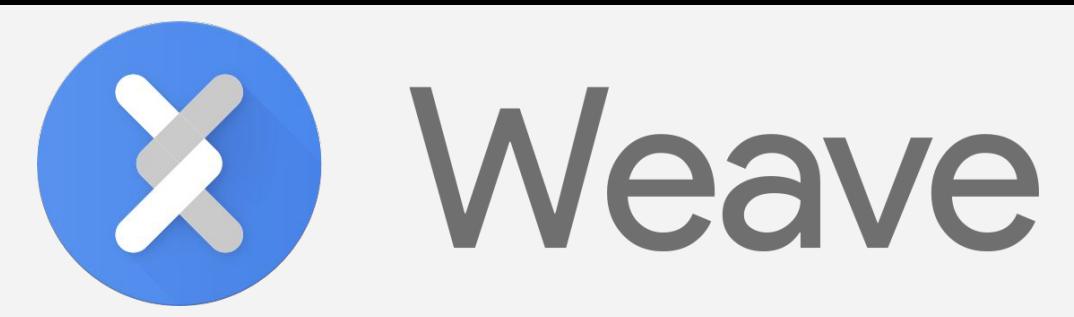

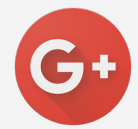

Google's IoT Developers Community https://g.co/iotdev

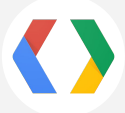

Google's IoT Solutions https://iot.google.com

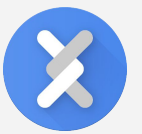

Weave Documentation https://developers.google.com/weave

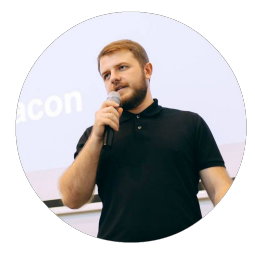

 Zviad Kardava - Google Developer Expert: IoT +ZviadKardava @ZviadKardava fb.com/Zv1ad

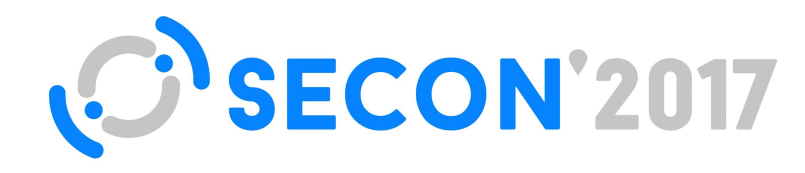

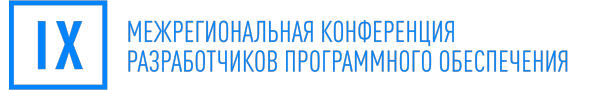

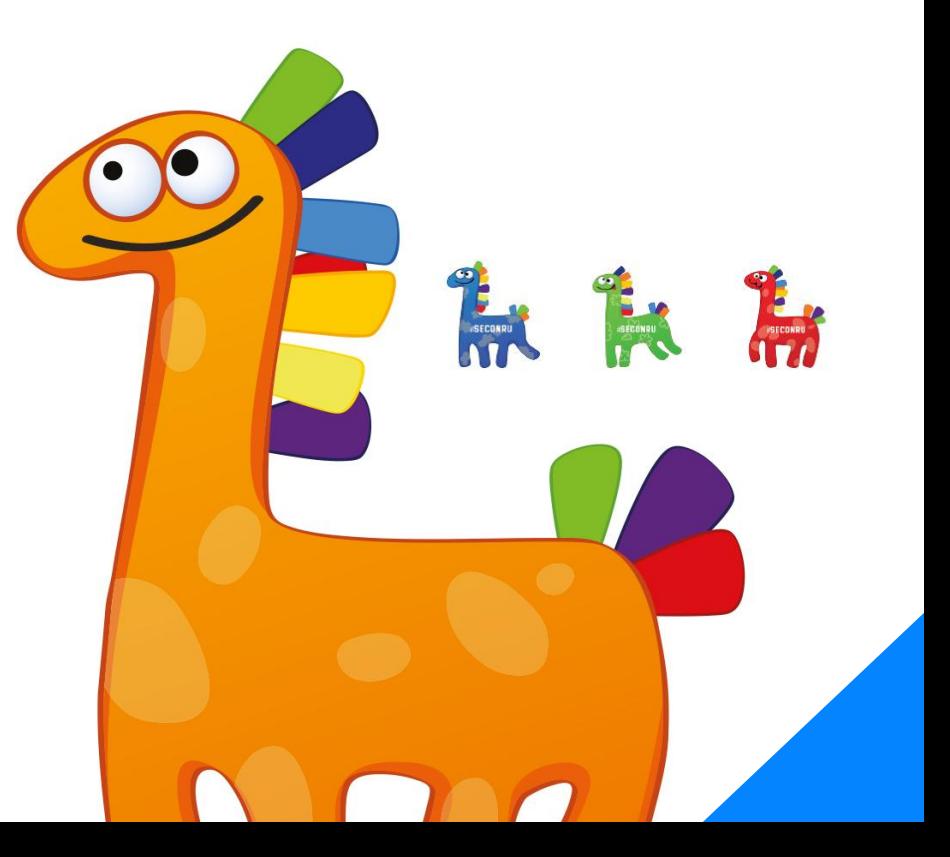

Google Developers Experts: Internet of Things

zviadkardava@gmail.com **@zviadkardava**